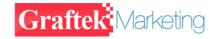

E1:Framed /unframed,75ohm/120ohm Compatible

# F5-4511 Series Ethernet to E1 Converter F4-51 User Manual (Version: 2.5)

FIBRIDGE AUSTRALIA PTY LTD.

GRAFTEK MARKETING PTY LTD

# **Table of Content**

| 1    | Overview                                 | 2  |
|------|------------------------------------------|----|
| 2    | Features                                 | 3  |
| 3    | Specification                            | 4  |
| 3.1  | Ethernet Interface                       | 4  |
| 3.2  | E1 interface                             | 4  |
| 3.3  | Size                                     | 4  |
| 3.4  | Power                                    | 5  |
| 3.5  | Environment                              | 5  |
| 4    | Appearance                               | 6  |
| 4.1. | Front panel of standalone                | 6  |
| 4.2. | Back panel of standalone                 | 6  |
| 4.3. | Front Panel of Module                    | 7  |
| 4.4. | LED Description                          | 8  |
| 4.5. | DIP SWITCH DESCRIPTION                   | 10 |
| 4.6. | Bandwidth Selection                      | 14 |
| 5    | Diagnosis and Maintenance                | 16 |
| 5.1  | Prepare the tools that installation need | 16 |
| 5.2  | installing                               | 16 |
| 5.3  | Link and debug                           | 17 |
| 6.   | Notice, Fault and Solution               | 20 |
| 7.   | Typical Application                      | 21 |
| 7.1. | Peer to Peer                             | 21 |
| 7.2. | Star Topology                            | 21 |
| 8.   | Order Information                        | 22 |

#### 1 Overview

F5-4511 Series F4-51 converter is a high performance, remote, self-learning Ethernet bridge. Its compact size and low cost make it ideal for cost-sensitive bridging applications, or as a LAN extender over bit stream type infrastructures. Its E1 data interface also provides an economical digital access solution for E1 and Fractional E1 network Services, which can work at data rates of 64Kbps to 2048Kbps. User data is placed into the E1 frame, using only the required number of timeslots. Timeslot assignment is accomplished according to the Data Port speed and manual setting of DIP switches. The main E1 link may be clocked from the recovered receive clock or from an internal oscillator. For easy to check the fault of network line, the device provides loop selection, both local loop and remote loop.

#### 2 Features

- High performance bridge for 10Base-T Ethernet extension
- E1 channel: Full and Fabrication optional, 75/120ohm compatible
- Ethernet Port: 10Mbps, Full/Half Duplex Mode compatible
- Fully compatible with IEEE 802.3 and Ethernet Standards
- 10Base-T LAN Interface on RJ-45 connector and MDI/MDI-X optional
- Allow transmitting and receiving VLAN data packet
- 15000 frames per second filtering and forwarding rate
- 1000 MAC address LAN table, and automatic LAN table learning and aging.
- Abundant state indicators and warning indicators.
- Cards can be classed two kinds: Managed Card and Unmanaged Card. User can select freely according to your demand.
- Examine the state of local and remote device and set local device by managed card and managed software.
- Standalone and 16 slots chassis optional
- Power of Chassis: 2 Slots for slide in power supplier module, AC or DC power supplier module, Redundant Power supported

# 3 Specification

#### 3.1 Ethernet Interface

1) Speed: 10Mbps

2) Compatible with IEEE802.3

3) Connectors: RJ-45 Connector

4) Full/Half duplex auto negotiate

5) MDI/MDI-X optional

6) Design specially for supporting VLAN package

7) Transfer distance: <100m

#### 3.2E1 interface

1) Data rate: N\*64Kbps, N=1~32

2) Code type: HDB3

3) Compliant with G.703, G.704

4) Line impedance:75  $\Omega$  (Unbalanced) / 120  $\Omega$  (Balanced)

5) connector: BNC(75  $\Omega$ ) / RJ45(120  $\Omega$ )

6) Jitter: Compliant with ITU-T G.742 and G.823

7) Framed / Unframed optional

Table 1. Definition of RJ45 connector (120  $\Omega$  E1 balanced)

| PIN      | 1   | 2   | 4   | 5   | 3, 6 | Others   |
|----------|-----|-----|-----|-----|------|----------|
| Function | TX- | TX+ | RX- | RX+ | GND  | Reserved |

## 3.3 Size

◆ Standalone: 252 (W)×136 (D)×40 (H)mm

♦ Module: 220 (L)×176(W)×25.3(H) mm

◆ 16-slot chassis: 19 inch(W)×340mm (D)×4U (H)

#### 3.4 Power

Power supply:

AC Power: 100V-240V, 0.4-0.2A, 50-60 Hz

DC Power: -48V, 0.4A

Power consumption <2W

#### 3.5 Environment

Operation

Temperature: 0°C ~50°C;

Humidity: 90%(non-condensed) Air pressure: 86kPa~106 kPa.

Transport and store

Temperature: -20°C ~60°C;

Humidity: 95%(non-condensed)

Air pressure: 86kPa~106 kPa

# 4 Appearance

## 4.1. Front panel of standalone

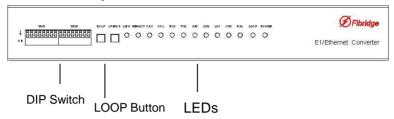

Figure 1. Front Panel Diagram of Standalone

## 4.2. Back panel of standalone

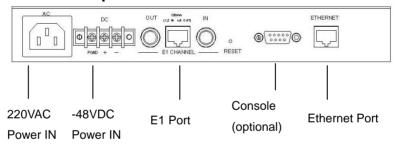

Figure 2. Back Panel Diagram of Standalone

Note: 220VAC & -48VDC power input are alternative, in one device, there is only one kind of power input.

## 4.3. Front Panel of Module

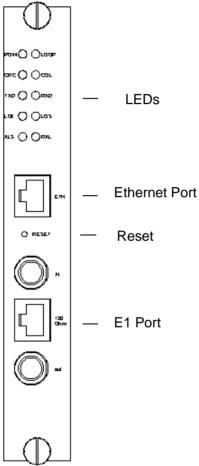

Figure3 Front Plane Diagram of Module

# 4.4. LED Description

| LED  | Meaning               | Color | Status | Function Description    |
|------|-----------------------|-------|--------|-------------------------|
| PWR  | Indicator of          | G     | ON     | Power OK                |
| FWK  | power                 | 9     | OFF    | Power off or failed     |
|      | Indicator of          |       | OFF    | Normal operation        |
| LOOP | loop back             | G& Y  | Green  | Local loop back         |
|      | 100p back             |       | Yellow | Remote loop back        |
|      | Worming in-           |       | ON     | Remote device           |
| RAL  | dicator of re-        | R     | ON     | alarmed                 |
|      | mote device           |       | OFF    | No RAL worming          |
| CRC  | Worming in-           | R     | ON     | E1 CRC wrong            |
| ORO  | dica                  | IX    | OFF    | E1CRC right             |
|      | Warning               | R     | ON     | E1 synchronization      |
| LOF  | indicator of          |       | 011    | loss                    |
| LOI  | E1 synchro-           |       | OFF    | No E1 synchronization   |
|      | nization loss         |       | 011    | loss                    |
|      | Warning               |       | ON     | E1 signal loss          |
| LOS  | indicator of          | R     |        | g                       |
|      | E1 signal             |       | OFF    | No E1 signal loss       |
|      | loss                  |       |        | <u> </u>                |
|      | Warning               |       | ON     | Alarm indication signal |
| AIS  | indicator of          | R     | OFF    |                         |
|      | AIS                   |       |        |                         |
|      | Indicator of          |       | OFF    | No data be transmitted  |
| TXD  | Ethernet transmitting | Υ     |        |                         |
|      | data                  |       | BLINK  | Transmitting data       |
|      | uala                  |       |        |                         |

F4-51 Converter User Manual V2.5

| DVD     | Indicator of<br>Ethernet             | V | OFF   | No data be receiving                                                    |  |
|---------|--------------------------------------|---|-------|-------------------------------------------------------------------------|--|
| RXD     | receiving<br>data                    | Y | BLINK | Receiving data                                                          |  |
|         | Warning                              |   | ON    | Ethernet line collision                                                 |  |
| COL     | indicator of Ethernet collision      | R | OFF   | No collision                                                            |  |
| FDX     | mode                                 |   | ON    | Ethernet is working at full duplex mode                                 |  |
| FDX     | indicator of<br>Ethernet             | G | OFF   | Ethernet is working at half duplex mode                                 |  |
|         |                                      |   | OFF   | No link or link failed                                                  |  |
| 10M/ACT | Speed and data transfer indicator of | Y | ON    | Ethernet is working at 10Mbps and has no data transmitting or receiving |  |
|         | Ethernet                             |   | BLINK | Ethernet port is receiving or transmitting data                         |  |
|         | Connection                           |   | OFF   | No link or link failed                                                  |  |
| LINK    | indicator of<br>Ethernet             | Y | ON    | Ethernet port link OK                                                   |  |

Note: Y: yellow; G: green; R: red.

#### 4.5. DIP SWITCH DESCRIPTION

You can set E1 framed/unframed module, the size of buffer and the speed of line on framed module by DIP SWITCHes. Table 2-Table4 will show the function of DIP SWITCHes.

**Table2. Function Description of SW1** 

| Name   | BIT  | Status | Mean                                  |  |  |  |  |
|--------|------|--------|---------------------------------------|--|--|--|--|
|        |      | ON     | Enable the function of Ethernet port  |  |  |  |  |
|        | BIT1 | ON     | controlling E1 port                   |  |  |  |  |
|        | DIII | OFF    | Disable the function of Ethernet port |  |  |  |  |
|        |      | OFF    | controlling E1 port                   |  |  |  |  |
|        |      | ON     | Enable the function of E1 port        |  |  |  |  |
|        | BIT2 | ON     | controlling Ethernet port             |  |  |  |  |
|        |      | OFF    | Disable the function of E1 port       |  |  |  |  |
| SW1    |      |        | controlling Ethernet port             |  |  |  |  |
| (Card) | BIT3 | ON     | Enable the function of SDRAM Testing  |  |  |  |  |
|        | ыз   | OFF    | Disable the function of SDRAM Testing |  |  |  |  |
|        | BIT4 | ON     | Enable the function of Line Testing   |  |  |  |  |
|        |      | OFF    | Disable the function of Line Testing  |  |  |  |  |
|        | BIT5 | ON     | Loop back                             |  |  |  |  |
|        | BII5 | OFF    | No loop back                          |  |  |  |  |
|        | DITE | ON     | Local loop back                       |  |  |  |  |
|        | BIT6 | OFF    | Remote loop back                      |  |  |  |  |

NOTE:

(1) SW1 in table 2 is the DIP SWITCH on the Module Card(F4-51MM

or F4-51M).

- (2) BIT1 and BIT2 of SW1 are used to set the function of Port Control: if BIT1 is ON, when E1 signal losses, circuit make the Ethernet port shut down; when E1 signal resumes, circuit make the Ethernet port work normally. If BIT2 is ON, when Ethernet signal losses, circuit make the E1 port shut down, when Ethernet signal resumes, circuit make the Ethernet por work normally. The BIT1 and BIT2 of SW1 on module cards work in pairs shouldn't be "ON" at the same time, three at "ON" status at most: Or the card will not work.
- (3) By SDRAM testing, line testing and loop back, you can use DIP SWITCHes and LEDS to check the status of the devices and line. The methods are shown on chapter 5.

Table3. Function Description of SW1/SW2

| Name    | BIT  | Status                                   | Mean                             |  |  |
|---------|------|------------------------------------------|----------------------------------|--|--|
|         | DITA | ON                                       | Recovered clock                  |  |  |
|         | BIT1 | OFF                                      | Internal Oscillator              |  |  |
|         | BIT2 | ON                                       | Framed(Fractional) mode          |  |  |
|         |      | OFF                                      | Unframed(Full) mode              |  |  |
| SW1/SW2 | BIT3 | ON                                       | Full/Half Duplex Mode compatible |  |  |
|         |      | OFF                                      | Full Duplex Mode                 |  |  |
|         | BIT4 | BW0-BW4 are used as Binary Code and      |                                  |  |  |
|         | BIT5 | provide 32 different kinds of Bandwidth. |                                  |  |  |
|         | BIT6 | the MSB, BW0 is the LSB. When is         |                                  |  |  |

| BIT7 | ON , it means 0, when is OFF, it means 1. |
|------|-------------------------------------------|
|      | See Table 6 to get more details.          |
| BIT8 | These settings will be ignored when       |
|      | Bit7 "Full/Fabr" is set OFF.              |

Note: "SW1" is for standalone, and "SW2" is for module.

Table3. Function Description of SW2/SW3

| Name    | BIT    | Status | Mean                             |
|---------|--------|--------|----------------------------------|
|         | BIT1   | ON     | Small buffer(transmitting image) |
|         |        | OFF    | Large buffer(transmitting data)  |
|         | BIT2   | ON     | PCM30 Module                     |
| SW2/SW3 |        | OFF    | PCM31 Module                     |
|         |        | ON     | E1 CRC                           |
|         | BIT3   | OFF    | No E1 CRC                        |
|         | BIT4-8 | NC     |                                  |

NOTE: "SW2" is for standalone, and "SW3" is for module. BIT4-BIT8 on this DIP SWITCH are not defined. Please keep these BITs "OFF" when you use the devices.

Table4. E1\_LP Button or JP4 Jumper Descriptions

| E1_LP | Description                                                                                              |
|-------|----------------------------------------------------------------------------------------------------|
| Up    | None loop, work as normal                                                                                |
| Down  | Loop mode, usually used to check the fault of the network line. To configure either Local loop or Remote |
| Bown  | loop, please see table 5.                                                                                |

Table5. LP\_MODE Button or JP5 Descriptions

| LP_Mode | Description                                             |  |  |  |  |  |
|---------|---------------------------------------------------------|--|--|--|--|--|
| Up      | Remote Loop, only available on Fractional (framed) Mode |  |  |  |  |  |
| Down    | Local Loop                                              |  |  |  |  |  |

#### **Explanation:**

- 1) **UP** is corresponding to  $\blacksquare$  , **Down** is corresponding to  $\blacksquare$
- 2) Short is corresponding to

#### NOTE:

- (1) Before you select remote loop or local loop, you should set E1 LP down first;
- (2) Local Loop Back is available both in framed mode and in unframed mode;
- (3) Remote Loop Back is only available in framed mode. In other words, if you want to use remote loop, you should set the bit7 of "SWITCH"(on the front panel of the device) ON. (see table 2 of the technical datasheet);
- (4) If Unit A(F4-51) is at internal clock, Unit B(F4-51) is at recovered clock, and there is no other based clock in the whole network line, you can't set Unit B(F4-51) on remote loop.

(5)

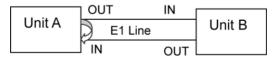

Figure 4. Unit A's local loop back:

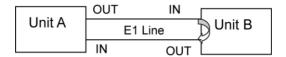

Figure 5. Unit A's remote loop back:

## 4.6. Bandwidth Selection

Table 6 Bandwidth Selections

| No.  | BW4 | BW3 | BW2 | BW1 | BW0 | Donduidth |
|------|-----|-----|-----|-----|-----|-----------|
| INO. |     |     |     |     | _   | Bandwidth |
| 1    | ON  | ON  | ON  | ON  | ON  | N.A.      |
| 2    | ON  | ON  | ON  | ON  | OFF | 64Kbps    |
| 3    | ON  | ON  | ON  | OFF | ON  | 128Kbps   |
| 4    | ON  | ON  | ON  | OFF | OFF | 192Kbps   |
| 5    | ON  | ON  | OFF | ON  | ON  | 256Kbps   |
| 6    | ON  | ON  | OFF | ON  | OFF | 320Kbps   |
| 7    | ON  | ON  | OFF | OFF | ON  | 384Kbps   |
| 8    | ON  | ON  | OFF | OFF | OFF | 448Kbps   |
| 9    | ON  | OFF | ON  | ON  | ON  | 512Kbps   |
| 10   | ON  | OFF | ON  | ON  | OFF | 576Kbps   |
| 11   | ON  | OFF | ON  | OFF | ON  | 640Kbps   |
| 12   | ON  | OFF | ON  | OFF | OFF | 704Kbps   |
| 13   | ON  | OFF | OFF | ON  | ON  | 768Kbps   |
| 14   | ON  | OFF | OFF | ON  | OFF | 832Kbps   |
| 15   | ON  | OFF | OFF | OFF | ON  | 896Kbps   |
| 16   | ON  | OFF | OFF | OFF | OFF | 960Kbps   |
| 17   | OFF | ON  | ON  | ON  | ON  | 1024Kbps  |
| 18   | OFF | ON  | ON  | ON  | OFF | 1088Kbps  |
| 19   | OFF | ON  | ON  | OFF | ON  | 1152Kbps  |

F4-51 Converter User Manual V2.5

| 20 | OFF | ON  | ON  | OFF | OFF | 1216Kbps |
|----|-----|-----|-----|-----|-----|----------|
| 21 | OFF | ON  | OFF | ON  | ON  | 1280Kbps |
| 22 | OFF | ON  | OFF | ON  | OFF | 1344Kbps |
| 23 | OFF | ON  | OFF | OFF | ON  | 1408Kbps |
| 24 | OFF | ON  | OFF | OFF | OFF | 1472Kbps |
| 25 | OFF | OFF | ON  | ON  | ON  | 1536Kbps |
| 26 | OFF | OFF | ON  | ON  | OFF | 1600Kbps |
| 27 | OFF | OFF | ON  | OFF | ON  | 1664Kbps |
| 28 | OFF | OFF | ON  | OFF | OFF | 1728Kbps |
| 29 | OFF | OFF | OFF | ON  | ON  | 1792Kbps |
| 30 | OFF | OFF | OFF | ON  | OFF | 1856Kbps |
| 31 | OFF | OFF | OFF | OFF | ON  | 1920Kbps |
| 32 | OFF | OFF | OFF | OFF | OFF | 1984Kbps |

# 5 Diagnosis and Maintenance

Please install and operate equipments according to the instruction we provided. Equipments maybe damaged for improper installation and operation.

## 5.1 Prepare the tools that installation need

| Electric iron, which is used to weld the BNC connectors to |
|------------------------------------------------------------|
| E1 cable.                                                  |

☐ E1 analyzer, which is used to test the E1 transmission line.

## 5.2 installing

- (1) Check the device and accessories according to Packing List when open the box. If something missing or damaged, please contact us immediately.
- (2) When making E1 cables, if you want to use the 75 ohm interface of E1 channel, please take out the BNC interface and fix it on E1 coaxial cable. If you want to use 120 ohm interface of E1 channel, please fix RJ45 connector on twisted-pair cable. The sequence of the pins is according to 3.1 of this manual. Notice the distinction of TX line and RX line. Please reference Table1.
- (2) Set the DIP SWITCHes. Basing on using environment, something maybe set as follows: ①Framed or Unframed,
- ②Number of using timeslot on framed module, ③Clock of device, and so on.

## 5.3 Link and debug

#### 5.1.1. The status of device working normally

Link the device to the line and turn on the power. If the equipment works normally, the LEDs should show as follows:

- □ All warming indicators are OFF.
- □ LINK and POWER are ON.
- □ If data is not transmitted or received, 10M/ACT is ON.
- □ If data is transmitted or received, 10M/ACT,RXD and TXD are blink.
- □ If the equipment which connects to the converter is working on Full/Half Duplex compatible Mode, FDX is NO.

#### 5.1.2. Test linking status by PING command

Connect the equipments and PC as figure6.

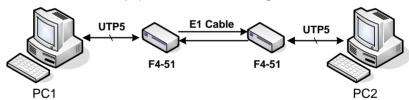

Figure 6 Diagram of Ethernet port testing

Run ping command to test Ethernet port on PC1. Step of testing as follows: Click Start → Run, enter ping xxx.xxx.xxx.xxx –t in the dialog box and click the enter key. If the screen shows

Replay from xxx.xxx.xxx.xxx: byte=32 time=m TTL=64, that means the equipments are working normally. If no,

please find the problems as chapter6 or connect to our company's technology supporting engineer.

NOTE: Make sure that the operation system on tow computers are WINDOWS and computers are working at 100Mbps/10Mbps, Full/Half compatible mode. XXX.XXX.XXX.XXX in the command is PC2's IP address.

#### 5.1.3. SDRAM Testing and Line Testing

SDRAM Testing and Line Testing are additional functions of Module Card. You can check the status of devices by these functions.

## (1) SDRAM Testing

Reset the Module Card, set the BIT3 on SW1 to "ON", then the SDRAM Testing function is enabled. It means to begin to test that D6 is ON. Several seconds later, D7 is on, that means test is over. In this process, if D5 is OFF, it means that equipment works normally, if D5 is ON, it means that there are something wrong in the equipment.

#### (2) Line Testing

Reset the Module Card, set the BIT4 on SW1 to "ON", then the Line Testing function is enabled. If the D6 is ON and the LOOP show yellow, it means that the equipment works normally. If not, it means there are something wrong in the equipment.

NOTE: The functions of SDRAM Testing and Line Testing are not

supported on standalone. Test only once every time power on or reset, otherwise, testing results are not correct. SDRAM Testing and Line Testing are not used at the same time. If the test is failed, please connect with our company.

## 6. Notice, Fault and Solution

#### 6.1. Clock setting

When equipments are used in pair, the clocks are not set to internal oscillator at same time. We suggest that one is internal oscillator and the other is recovered clock. If you make sure there is a main clock in the line, tow equipments' clock can be set to recovered clock.

#### 6.2. Loop back setting

Please make sure E1\_LP and LP\_MODE be not pressed when the equipments are using normally.

#### 6.3. Fault and Solution

- 1) LOF is ON, please check if there are error bits in the E1 line.
- 2) LOS is ON, please check if the E1 cables connected wrong.
- 3) All worming indicators are OFF, but the line can not communicate. Please check if tow equipments are all working at Unframed or framed mode. If they are working at framed mode, make sure the bandwidth setting be same on tow equipments.

# 7. Typical Application

#### 7.1. Peer to Peer

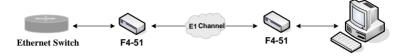

Figure 7. Diagram of Peer to Peer application

In the above application, it is recommended that user select one F4-51 device's timing signal as unique timing source, and all the other equipment follow this timing source.

F4-51 should be used in pairs.

# 7.2. Star Topology

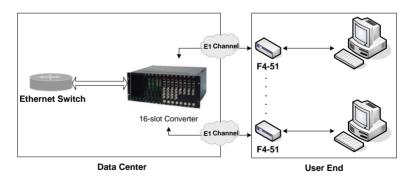

Figure 8 Diagram of Star application

## 8. Order Information

#### Model:

**F5-4511**, Ethernet to 1-8 E1 Protocol Converter Series **P/N**:

**F4-51A** 10Base-T to E1 Converter, Standalone Device, 220VAC Power input

**F4-51D** 10Base-T to E1 Converter, Standalone Device, -48VDC Power input

F4-51M 10Base-T to E1 Converter, Module Card

**F4-51M-M** 10Base-T to E1 Converter, Module Card, Managed

FC-416 16 Slots Chassis, Supply two Powers